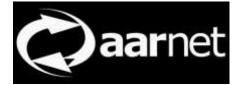

## eduroam AU AdminTool User Guide

Author: Neil Witheridge

Date: 3rd November 2017 Version: 0.03

#### About this Guide

This guide describes public information available via the eduroam AU AdminTool, with the target audience being for general Users of eduroaml.

#### Contents

|                                    | 2 |
|------------------------------------|---|
| Home Page                          | 2 |
| Menu Options                       |   |
| Participant Information            | 3 |
| Configuration Assistant Tool (CAT) | 3 |

### Overview

The public interface of the eduroam AU AdminTool provides general information on the eduroam AU service. The public interface is available via <u>https://admintool.eduroam.edu.au/</u>

# Home Page

The home page provides a map of the institutions participating in eduroam AU. Click on the clouds to zoom in.

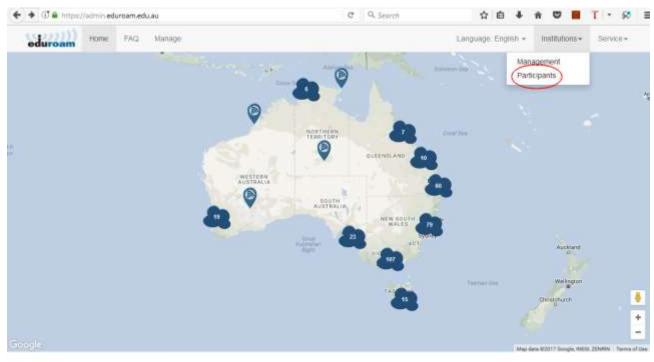

You might be wondering about the location of the Edurbam (education spaming) is the secure, world To use educoam with you will need to setup your taptop or smartphone. As end-user you will only be closest eduraam access points in order to be able wide roaming access service developed for the to connect to Eduration. We provide a service and able to use edurosm if your institution provides international research and education community if an api in order to help you find the closest allows students, researchers and staff from electronic identity (e.g. account for network Eduroam access point participating institutions to obtain internet access) in that case you will need to contact your connectivity across campus and when visiting other administrator and ask for an account. You (of your participating institutions by simply opening their network administrator's will have to confidure your Show me! computer to enable eduration access. taptop

#### Menu Options

Menu options providing public information are:

FAQ: Provides a link to the <u>www.eduroam.edu.au</u> eduroam FAQ page.

Institutions->Management: Provides information for institutional administrators on accessing the management pages and information related to the authentication requirements.

Institutions->Participants: List of eduroam AU institutional participants.

Service->Closest eduroam: Provides a map of the closest eduroam Service Provider institution

Service->World eduroam: Provides a map of eduroam locations globally (from the global database)

## **Participant Information**

Eduroam users can access information on eduroam AU participants via the Institution->Participants menu item.

Basic information is provided for each participating institution.

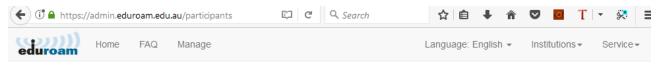

# Participating Institutions

In Australia eduroam is provided by the following instituitons/organizations

| AARNet                                                | Australian Astronomical Observatory     |
|-------------------------------------------------------|-----------------------------------------|
| Level 2 Building 1, Binary Centre, 3 Richardson Place | 105 Delhi Road                          |
| North Ryde NSW 2113                                   | North Ryde NSW 2113                     |
| URLs:                                                 | URLs:                                   |
| Info (English)                                        | Info (English)                          |
| Policy (English)                                      | Policy (English)                        |
| Australian Catholic University                        | Australian Defence Force Academy (ADFA) |
| 40 Edward Street                                      | Department of Defence                   |
| North Sydney NSW 2060                                 | Canberra ACT 2600                       |
| URLs:                                                 | URLs:                                   |
| Info (English)                                        | Info (English)                          |
| Policy (English)                                      | Policy (English)                        |
| Australian Institute of Marine Science (AIMS)         | Australian National University          |
| Cape Cleveland Road                                   | Ellery Crescent                         |
| Townsville QLD 4810                                   | Acton ACT 2601                          |

URLs: Info (Enalish) URLs: Info (Enalish)

# **Configuration Assistant Tool (CAT)**

The information entered by institutional eduroam administrators is used to configure the eduroam Configuration Assistant Tool which may be used by end-users to configure their mobile devices.

Use of standard scripts is of benefit from a security perspective, as authentication of the home institution RADIUS server is configured by default.

The CAT tool is available at https://cat.eduroam.org

Refer to the eduroam CAT user guide at <a href="https://www.eduroam.edu.au/content/uploads/2017/11/CATUserGuide.pdf">https://www.eduroam.edu.au/content/uploads/2017/11/CATUserGuide.pdf</a> .

Feedback on this document should be emailed to support@eduroam.edu.au